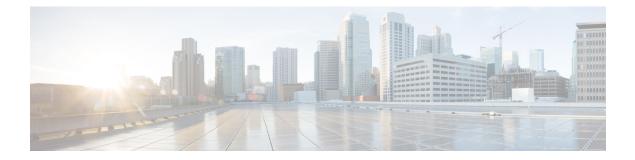

# Cisco IOS Software Command Reference—Cisco ISR G2

This appendix provides the new Cisco IOS commands that were introduced for the E-Series Servers and NCE installed in the Cisco ISR G2.

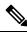

**Note** The Cisco IOS commands are sometimes updated after original publication; therefore, for updated content, review the *Cisco IOS Interface and Hardware Component Command Reference* at http://www.cisco.com/en/US/docs/ios-xml/ios/interface/command/ir-cr-book.html.

This appendix includes the following sections:

- imc ip address default-gateway, on page 2
- imc ip address dhcp, on page 2
- imc vlan, on page 3
- ucse cmos-reset, on page 3
- ucse password-reset, on page 4
- ucse session, on page 6
- ucse shutdown, on page 7
- ucse statistics, on page 8
- ucse status, on page 9
- ucse stop, on page 11
- Installation Commands, on page 12
- Password Reset Command, on page 13
- Session Command, on page 13
- IP Address Configuration Commands, on page 13
- CIMC Access Commands, on page 13
- VLAN Command, on page 13
- Reload, Reset, Start, Stop, Shutdown Commands, on page 14
- RAID Commands, on page 14
- Statistics and Status Commands, on page 15
- Boot Commands, on page 15
- Erase Hard Drive Commands, on page 15

### imc ip address default-gateway

To configure a static IP address for CIMC and the IP address of the default gateway router that CIMC must use, use the **imc ip address default-gateway** command in interface configuration mode. To remove the static IP address, use the **no** form of this command.

imc ip address *ip-address subnet-mask* default-gateway gateway-address no imc ip address *ip-address subnet-mask* default-gateway gateway-address

| Syntax Description | ip-address      | IP address of CIMC.                                                                     |
|--------------------|-----------------|-----------------------------------------------------------------------------------------|
|                    | subnet-mask     | Subnet mask to append to the IP address; must be in the same subnet as the host router. |
|                    | gateway-address | IP address of the default gateway router.                                               |

#### **Command Modes**

Interface configuration (config-if)

| Command History | Release  | Modification                 |
|-----------------|----------|------------------------------|
|                 | 15.2(4)M | This command was introduced. |

Usage Guidelines If you do not enable DHCP, you must specify a static IP address and subnet mask.

**Examples** The following example shows how to configure a static IP address for CIMC:

```
Router(config)# interface ucse 2/0
Router(config-if)# imc ip address 10.0.0.2 255.0.0.0 default-gateway 10.0.0.1
```

## imc ip address dhcp

To configure a DHCP IP address for CIMC, use the **imc ip address dhcp** command in interface configuration mode. To remove the DHCP IP address, use the **no** form of the this command.

imc ip address dhcp no imc ip address dhcp

**Syntax Description** This command has no arguments or keywords.

#### **Command Modes**

Interface configuration (config-if)

| Command History | Release  | Modification                 |
|-----------------|----------|------------------------------|
|                 | 15.2(4)M | This command was introduced. |

### **Examples**

The following example shows how to configure a DHCP IP address for CIMC:

```
Router(config)# interface ucse 2/0
Router(config-if)# imc ip address dhcp
```

# imc vlan

To enter VLAN configuration mode for the specified VLAN number, use the **imc vlan** command in interface configuration mode. To remove the VLAN configuration, use the **no** form of this command.

**imc vlan** vlan-number **no imc vlan** vlan-number

| Syntax Description | vlan-numl           | <i>ber</i> IP address of the remote manager.                                    |
|--------------------|---------------------|---------------------------------------------------------------------------------|
| Command Modes      | -<br>Interface c    | configuration (config-if)                                                       |
| Command History    | Release             | Modification                                                                    |
|                    | 15.2(4)M            | This command was introduced.                                                    |
| Examples           | The follow<br>VLAN: | ving example shows how to enter VLAN configuration mode in CIMC for a specified |
|                    |                     | onfig)# <b>interface ucse 2/0</b><br>onfig-if)# <b>interface vlan 40</b>        |

### ucse cmos-reset

To reset the BIOS CMOS, use the ucse cmos-reset command in privileged EXEC mode.

E-Series Servers Installed in an ISR G2—Applicable from Cisco IOS Release 15.2(4)M to 15.4(2)T

ucse slot cmos-reset

E-Series Servers and EHWIC E-Series NCE Installed in an ISR G2—Applicable in Cisco IOS Release 15.4(3)M

ucse subslot slot/subslot cmos-reset

| Syntax Description | slot/ | Number of | the router slot in which the server module is installed. |
|--------------------|-------|-----------|----------------------------------------------------------|
|                    |       | Note      | For the EHWIC E-Series NCE, the slot number is 0.        |

| subslot | Number of | f the subslot in which the server module is installed.                           |
|---------|-----------|----------------------------------------------------------------------------------|
|         | Note      | For Cisco UCS E-Series Servers and the SM E-Series NCE, the subslot number is 0. |

### **Command Modes**

Privileged EXEC (#)

| Command History  | Release                   | Release Modification                                                                                                    |  |  |  |
|------------------|---------------------------|----------------------------------------------------------------------------------------------------|--|--|--|
|                  | 15.2(4)M                  | 15.2(4)M This command was introduced.                                                                                                    |  |  |  |
|                  |                           | This command was supported on Cisco UCS E-Series Servers (E-Series Server) installed in an ISR G2.                                                               |  |  |  |
|                  | 15.4(3)M                  | This command was modified to include the <b>subslot</b> keyword.                                                                                                 |  |  |  |
|                  |                           | This command was supported on an additional platform: the EHWIC E-Series Network Compe<br>Engine (EHWIC E-Series NCE) installed in an ISR G2.                    |  |  |  |
| Usage Guidelines | This comn lost.           | This command sets the BIOS CMOS back to the factory defaults. User changes made in the BIOS will be lost.                                                        |  |  |  |
| Examples         |                           | he following example shows how to reset the BIOS CMOS in an E-Series Server installed in an<br>R G2—Applicable from Cisco IOS Release 15.2(4)M to 15.4(2)T:      |  |  |  |
|                  | Router# ucse 2 cmos-reset |                                                                                                    |  |  |  |
| Examples         |                           | following example shows how to reset the BIOS CMOS in an E-Series Server or EHWIC E-Series<br>E installed in an ISR G2—Applicable in Cisco IOS Release 15.4(3)M: |  |  |  |

Router# ucse subslot 0/3 cmos-reset

## ucse password-reset

To reset the BIOS, CIMC, or RAID password, use the **ucse password-reset** command in privileged EXEC mode.

E-Series Servers Installed in an ISR G2—Applicable from Cisco IOS Release 15.2(4)M to 15.4(2)T

ucse *slot* password-reset {BIOS | BMC | RAID}

E-Series Servers and EHWIC E-Series NCE Installed in an ISR G2—Applicable in Cisco IOS Release 15.4(3)M

ucse subslot *slot/subslot* password-reset {BIOS | BMC | RAID}

| Syntax Description | slot/   | Number    | of the router slot in which the server module is installed.                                |
|--------------------|---------|-----------|--------------------------------------------------------------------------------------------|
|                    |         | Note      | For the EHWIC E-Series NCE, the slot number is 0.                                          |
|                    | subslot | Number    | of the subslot in which the server module is installed.                                    |
|                    |         | Note      | For Cisco UCS E-Series Servers and the SM E-Series NCE, the subslot number is 0.           |
|                    | BIOS    | Resets th | e BIOS password.                                                                           |
|                    | BMC     | Resets th | e CIMC password.                                                                           |
|                    | RAID    | Resets th | e RAID password.                                                                           |
|                    |         | Note      | RAID is not applicable for the EHWIC E-Series Network Compute Engine (EHWIC E-Series NCE). |

|  | Command | Modes |
|--|---------|-------|
|--|---------|-------|

| Command History  | Release                                                                                                    | Modification                                                                                                    |  |  |  |
|------------------|----------------------------------------------------------------------------------------------------|----------------------------------------------------------------------------------------------------|--|--|--|
|                  | 15.2(4)M                                                                                                    | This command was introduced.                                                                                                    |  |  |  |
|                  |                                                                                                    | This command was supported on Cisco UCS E-Series Servers (E-Series Server) installed in an ISR G2.                                                              |  |  |  |
|                  | 15.4(3)M                                                                                                    | 15.4(3)M This command was modified to include the <b>subslot</b> keyword.                                                                                       |  |  |  |
|                  |                                                                                                    | This command was supported on an additional platform: the EHWIC E-Series NCE installed in an ISR G2.                                                            |  |  |  |
| Usage Guidelines | After this command has been entered, the system requests that a new password be set when accessing the BIOS or BMC. |                                                                                                    |  |  |  |
|                  | RAID is not applicable for the EHWIC E-Series NCE.                                                                  |                                                                                                    |  |  |  |
| Examples         |                                                                                                    | The following example shows how to reset the BIOS password in an E-Series Server installed in an ISR G2—Applicable from Cisco IOS Release 15.2(4)M to 15.4(2)T: |  |  |  |
|                  | Router# ucse 2 password-reset BIOS                                                                                  |                                                                                                    |  |  |  |
|                  | Reset command sent                                                                                                  |                                                                                                    |  |  |  |
| Examples         |                                                                                                    | ring example shows how to reset the BIOS password in an E-Series Server or EHWIC CE installed in an ISR G2—Applicable in Cisco IOS Release 15.4(3)M:            |  |  |  |
|                  | Router# <b>u</b>                                                                                                    | cse subslot 0/3 password-reset BIOS                                                                                                    |  |  |  |
|                  | Reset com                                                                                                    | mand sent                                                                                                    |  |  |  |

### ucse session

To start or close a host or CIMC session, use the ucse session command in privileged EXEC mode.

### E-Series Servers Installed in an ISR G2—Applicable from Cisco IOS Release 15.2(4)M to 15.4(2)T

ucse *slot* session {imc [clear] | host [clear]}

### E-Series Servers and EHWIC E-Series NCE Installed in an ISR G2—Applicable in Cisco IOS Release 15.4(3)M

ucse subslot *slot/subslot* session {imc [clear] | host [clear]}

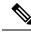

**Note** The **ucse** *slot* **session imc** command will work only if you have configured a router-side IP address (for instance, ip unnumbered GigabitEthernet0/0) on the interface.

| Syntax Description | slot/      | Number of the router slot in which the server module is installed.                         |                                                                                  |  |
|--------------------|------------|--------------------------------------------------------------------------------------------|----------------------------------------------------------------------------------|--|
|                    |            | Note                                                                                       | For the EHWIC E-Series NCE, the slot number is 0.                                |  |
|                    | subslot    | Number of the subslot in which the server module is installed.                             |                                                                                  |  |
|                    |            | Note                                                                                       | For Cisco UCS E-Series Servers and the SM E-Series NCE, the subslot number is 0. |  |
|                    | imc        | Starts a                                                                                   | session with CIMC.                                                               |  |
|                    | imc clear  | Closes the existing CIMC session.<br>Starts a session with the host Cisco E-Series Server. |                                                                                  |  |
|                    | host       |                                                                                            |                                                                                  |  |
|                    | host clear | Closes the host Cisco E-Series Server session.                                             |                                                                                  |  |

### **Command Modes**

Privileged EXEC (#)

### **Command History**

| Release  | Modification                                                                                                    |
|----------|----------------------------------------------------------------------------------------------------|
| 15.2(4)M | This command was introduced.                                                                                                    |
|          | This command was supported on Cisco UCS E-Series Servers (E-Series Server) installed in an ISR G2.                                           |
| 15.4(3)M | This command was modified to include the <b>subslot</b> keyword.                                                                             |
|          | This command was supported on an additional platform: the EHWIC E-Series Network Compute Engine (EHWIC E-Series NCE) installed in an ISR G2. |

| Usage Guidelines | The <b>imc clear</b> and <b>host clear</b> commands close the active session of the CIMC or the host. As a result, the system closes the sessions of any other users currently logged in.                                              |  |  |  |  |
|------------------|----------------------------------------------------------------------------------------------------|--|--|--|--|
|                  | Only one active session is allowed in the CIMC or host at any time. If you receive a "connection refused" message when sessioning in, close the current active session by entering the <b>imc clear</b> or <b>host clear</b> commands. |  |  |  |  |
| Examples         | The following example shows how to clear the CIMC session in an E-Series Server installed in an ISR G2—Applicable from Cisco IOS Release 15.2(4)M to 15.4(2)T:                                                                         |  |  |  |  |
|                  | Router# ucse 2 session imc clear                                                                                                    |  |  |  |  |
| Examples         | The following example shows how to clear the CIMC session in an E-Series Server or EHWIC E-Series NCE installed in an ISR G2—Applicable in Cisco IOS Release 15.4(3)M:                                                                 |  |  |  |  |
|                  | Router# ucse subslot 0/3 session imc clear                                                                                                    |  |  |  |  |

## ucse shutdown

To shut down the system gracefully, use the ucse shutdown command in privileged EXEC mode.

### E-Series Servers Installed in an ISR G2—Applicable from Cisco IOS Release 15.2(4)M to 15.4(2)T

ucse slot shutdown

### E-Series Servers and EHWIC E-Series NCE Installed in an ISR G2—Applicable in Cisco IOS Release 15.4(3)M

### ucse subslot slot/subslot shutdown

| Syntax Description | slot/   | Number of the router slot in which the server module is installed. |                                                                                  |
|--------------------|---------|--------------------------------------------------------------------|----------------------------------------------------------------------------------|
|                    |         | Note                                                               | For the EHWIC E-Series NCE, the slot number is 0.                                |
|                    | subslot | Number of                                                          | the subslot in which the server module is installed.                             |
|                    |         | Note                                                               | For Cisco UCS E-Series Servers and the SM E-Series NCE, the subslot number is 0. |

### **Command Modes**

| Command History | Release  | Modification                                                                                       |  |
|-----------------|----------|----------------------------------------------------------------------------------------------------|--|
|                 | 15.2(4)M | This command was introduced.                                                                       |  |
|                 |          | This command was supported on Cisco UCS E-Series Servers (E-Series Server) installed in an ISR G2. |  |

|                  | Release               | Modification                                                                                                    |
|------------------|-----------------------|----------------------------------------------------------------------------------------------------|
|                  | 15.4(3)M              | This command was modified to include the <b>subslot</b> keyword.                                                                                |
|                  |                       | This command was supported on an additional platform: the EHWIC E-Series Network Compute Engine (EHWIC E-Series NCE) installed in an ISR G2.    |
| Usage Guidelines | Use this co<br>(OIR). | ommand when removing or replacing a hot-swappable module during online insertion and removal                                                    |
| Examples         |                       | ving example shows how to gracefully shut down an E-Series Server installed in an ISR icable from Cisco IOS Release 15.2(4)M to 15.4(2)T:       |
|                  | Router# <b>u</b>      | cse 2 shutdown                                                                                                    |
| Examples         |                       | ving example shows how to gracefully shut down an E-Series Server or EHWIC E-Series lled in an ISR G2—Applicable in Cisco IOS Release 15.4(3)M: |
|                  | Router# <b>u</b>      | cse subslot 0/3 shutdown                                                                                                    |

# ucse statistics

To display or clear the reset and reload server information, use the **ucse statistics** command in privileged EXEC mode.

### E-Series Servers Installed in an ISR G2—Applicable from Cisco IOS Release 15.2(4)M to 15.4(2)T

ucse slot statistics [clear]

### E-Series Servers and EHWIC E-Series NCE Installed in an ISR G2—Applicable in Cisco IOS Release 15.4(3)M

ucse subslot slot/subslot statistics [clear]

| Syntax Description | slot/   | Sumber of the router slot in which the server module is installed.                    |  |
|--------------------|---------|---------------------------------------------------------------------------------------|--|
|                    |         | <b>Note</b> For the EHWIC E-Series NCE, the slot number is 0.                         |  |
|                    | subslot | Number of the subslot in which the server module is installed.                        |  |
|                    |         | Note For Cisco UCS E-Series Servers and the SM E-Series NCE, the subslot number is 0. |  |
|                    | clear   | (Optional) Clears the E-Series Server's reset and reload information.                 |  |

### **Command Modes**

| <b>Command History</b>                | Release  | Modification                                                                                                    |
|---------------------------------------|----------|----------------------------------------------------------------------------------------------------|
| 15.2(4)M This command was introduced. |          | This command was introduced.                                                                                                    |
|                                       |          | This command was supported on Cisco UCS E-Series Servers (E-Series Server) installed in an ISR G2.                                           |
|                                       | 15.4(3)M | This command was modified to include the <b>subslot</b> keyword.                                                                             |
|                                       |          | This command was supported on an additional platform: the EHWIC E-Series Network Compute Engine (EHWIC E-Series NCE) installed in an ISR G2. |

#### **Examples**

The following example shows how to display the server statistics in an E-Series Server installed in an ISR G2—Applicable from Cisco IOS Release 15.2(4)M to 15.4(2)T:

```
Router# ucse 2 statistics
Module Reset Statistics:
   CLI reset count = 0
   CLI reload count = 0
   Registration request timeout reset count = 0
   Error recovery timeout reset count = 0
   Module registration count = 1
```

#### **Examples**

The following example shows how to display the server statistics in an E-Series Server or EHWIC E-Series NCE installed in an ISR G2—Applicable in Cisco IOS Release 15.4(3)M:

```
Router# ucse subslot 0/3 statistics
```

```
Module Reset Statistics:
CLI reset count = 0
CLI reload count = 0
Registration request timeout reset count = 0
Error recovery timeout reset count = 0
Module registration count = 1
```

### ucse status

To display configuration information related to the hardware and software of a server, use the **ucse status** command in privileged EXEC mode.

E-Series Servers Installed in an ISR G2—Applicable from Cisco IOS Release 15.2(4)M to 15.4(2)T

ucse slot status [detailed]

E-Series Servers and EHWIC E-Series NCE Installed in an ISR G2—Applicable in Cisco IOS Release 15.4(3)M

ucse subslot slot/subslot status [detailed]

| Syntax Description | slot/    | Number of the router slot in which the server module is installed. |                                                                                                    |  |
|--------------------|----------|--------------------------------------------------------------------|----------------------------------------------------------------------------------------------------|--|
|                    |          | Note                                                               | For the EHWIC E-Series NCE, the slot number is 0.                                                                                               |  |
|                    | subslot  | Number of                                                          | the subslot in which the server module is installed.                                                                                            |  |
|                    |          | Note                                                               | For Cisco UCS E-Series Servers and the SM E-Series NCE, the subslot number is 0.                                                                |  |
|                    | detailed | 1                                                                  | Displays detail information about the Cisco E-Series Server such as the status of the dule and settings of the reset and heartbeat-reset flags. |  |

### **Command Modes**

Privileged EXEC (#)

#### **Command History**

| Release  | Modification                                                                                                    |
|----------|----------------------------------------------------------------------------------------------------|
| 15.2(4)M | This command was introduced.                                                                                                    |
|          | This command was supported on Cisco UCS E-Series Servers (E-Series Server) installed in an ISR G2.                                           |
| 15.4(3)M | This command was modified to include the <b>subslot</b> keyword.                                                                             |
|          | This command was supported on an additional platform: the EHWIC E-Series Network Compute Engine (EHWIC E-Series NCE) installed in an ISR G2. |

#### Examples

The following example shows how to display server status in an E-Series Server installed in an ISR G2—Applicable from Cisco IOS Release 15.2(4)M to 15.4(2)T:

Router# ucse 2 status Service Module is Cisco ucse 2/0 Service Module supports session via TTY line 131 Service Module is in Steady state

Service Module reset on error is disabled Service Module heartbeat-reset is enabled

#### Examples

The following example shows how to display server status in an E-Series Server or EHWIC E-Series NCE installed in an ISR G2—Applicable in Cisco IOS Release 15.4(3)M:

Router# ucse subslot 0/3 status

Service Module is Cisco ucse 0/3 Service Module supports session via TTY line 131 Service Module is in Steady state Service Module reset on error is disabled Service Module heartbeat-reset is enabled

### ucse stop

To immediately power down the server, use the ucse stop command in privileged EXEC mode.

### E-Series Servers Installed in an ISR G2—Applicable from Cisco IOS Release 15.2(4)M to 15.4(2)T

ucse slot stop

### E-Series Servers and EHWIC E-Series NCE Installed in an ISR G2—Applicable in Cisco IOS Release 15.4(3)M

ucse subslot slot/subslot stop

| Syntax Description | slot/   | Number of                                                                 | Number of the router slot in which the server module is installed.               |  |  |
|--------------------|---------|---------------------------------------------------------------------------|----------------------------------------------------------------------------------|--|--|
|                    |         | Note                                                                      | For the EHWIC E-Series NCE, the slot number is 0.                                |  |  |
| -                  | subslot | <i>lot</i> Number of the subslot in which the server module is installed. |                                                                                  |  |  |
|                    |         | Note                                                                      | For Cisco UCS E-Series Servers and the SM E-Series NCE, the subslot number is 0. |  |  |

#### **Command Modes**

| Command History | Release          | Modification                                                                                                    |  |  |
|-----------------|------------------|----------------------------------------------------------------------------------------------------|--|--|
|                 | 15.2(4)M         | This command was introduced.                                                                                                    |  |  |
|                 |                  | This command was supported on Cisco UCS E-Series Servers (E-Series Server) installed in an ISR G2.                                              |  |  |
|                 | 15.4(3)M         | This command was modified to include the <b>subslot</b> keyword.                                                                                |  |  |
|                 |                  | This command was supported on an additional platform: the EHWIC E-Series Network Compute Engine (EHWIC E-Series NCE) installed in an ISR G2.    |  |  |
| Examples        |                  | The following example shows how to power down an E-Series Server installed in an ISR G2—Applicable from Cisco IOS Release 15.2(4)M to 15.4(2)T: |  |  |
|                 | Router# <b>u</b> | cse 2 stop                                                                                                    |  |  |
|                 | Send serv        | er stop command                                                                                                    |  |  |
| Examples        |                  | ving example shows how to power down an E-Series Server or EHWIC E-Series NCE an ISR G2—Applicable in Cisco IOS Release 15.4(3)M:               |  |  |

Router# ucse subslot 0/3 stop

Send server stop command

# **Installation Commands**

| Commands                                                       | Description                                                                                                    |
|----------------------------------------------------------------|----------------------------------------------------------------------------------------------------|
| ucse slot imc config {restore   save}<br>url                   | Saves the CIMC configuration to a file on the router's flash drive or restores the CIMC configuration from a file on the router's flash drive.                    |
|                                                                | • <i>slot</i> —Router slot number in which the E-Series Server is installed.                                                                                      |
|                                                                | • restore—Restores the CIMC configuration from a file.                                                                                                    |
|                                                                | • save—Saves the CIMC configuration to a file.                                                                                                    |
|                                                                | • <i>url</i> —The url where the configuration file is located.                                                                                                    |
| ucse slot imc file delete file_name                            | Deletes the CIMC image file. The file must have .iso as the file extension.                                                                                       |
|                                                                | • <i>slot</i> —Router slot number in which the E-Series Server is installed.                                                                                      |
|                                                                | • <i>file_name</i> —Name of the CIMC image file to delete.                                                                                                    |
|                                                                | <b>Note</b> The name of the file must exactly match the name of the file as displayed by the output of the <b>show ucse</b> <i>slot</i> <b>imc files</b> command. |
| ucse <i>slot</i> imc file download<br>{URL <i>url</i>   abort} | Downloads the CIMC image file in the background to an internal storage device. The file must have .iso as the file extension.                                     |
|                                                                | • <i>slot</i> —Router slot number in which the E-Series Server is installed.                                                                                      |
|                                                                | • <i>url</i> —Downloads the file from the specified location.                                                                                                    |
|                                                                | • abort—Aborts the file download operation.                                                                                                    |
| imc config file file_name                                      | Stores the CIMC configuration file into the running configuration.                                                                                                |
|                                                                | • <i>file_name</i> —The name of the CIMC configuration file that you want to store.                                                                               |
| show ucse <i>slot</i> imc download                             | Displays the status of the CIMC firmware download.                                                                                                    |
| progress                                                       | • <i>slot</i> —Router slot number in which the E-Series Server is installed.                                                                                      |
| show ucse <i>slot</i> imc files                                | Displays the CIMC installable images that are available on the local file system.                                                                                 |
|                                                                | • <i>slot</i> —Router slot number in which the E-Series Server is installed.                                                                                      |

# **Password Reset Command**

# **Session Command**

# **IP Address Configuration Commands**

# **CIMC Access Commands**

# **VLAN Command**

| Commands             | Description                                            |
|----------------------|--------------------------------------------------------|
| imc vlan vlan_number | Enters VLAN configuration mode for the specified VLAN. |
| no imc vlan          | The <b>no</b> command removes the configuration.       |

# Reload, Reset, Start, Stop, Shutdown Commands

# **RAID Commands**

| Commands                                                                        | Description                                                                                                    |  |
|---------------------------------------------------------------------------------|----------------------------------------------------------------------------------------------------|--|
| <pre>ucse slot server raid level {0   1   5   NONE} [use hard_drive_list}</pre> | Configures the specified RAID level on the E-Series Server.                                                                                                    |  |
|                                                                                 | • <i>slot</i> —Router slot number in which the E-Series Server is installed.                                                                                                    |  |
|                                                                                 | • <b>0</b> —Data is stored evenly in stripe blocks across two or more disks without redundancy (mirroring).                                                                                                    |  |
|                                                                                 | 1—Data is stored in mirrored set of disk drives with an optional hot spare disk drive.                                                                                                    |  |
|                                                                                 | <b>5</b> —Data is stored in stripe blocks with parity data staggered across all disk drives.                                                                                                    |  |
|                                                                                 | <b>NONE</b> —Disk drives of a computer are not configured as RAID and are put in a JBOD configuration.                                                                                                    |  |
|                                                                                 | • <b>use</b> <i>hard_drive_list</i> — Allows you to specify the hard disk drives (HDD) on which you want to configure RAID. Enter the list of HDDs in a comma-separated list, such as HDD1, HDD2, HDD3. This command only applies to the internal hard drives, which are named according to their physical location. |  |
|                                                                                 | If you do not use the <b>use</b> <i>hard_drive_list</i> command, the system combines all of the drives into a RAID array.                                                                                                    |  |
|                                                                                 | <b>Note</b> The names of the hard drives must exactly match the names displayed by the output of the <b>show ucse</b> <i>slot</i> <b>server boot devices</b> command.                                                                                                    |  |
| show ucse <i>slot</i> server raid level                                         | Displays the current RAID configuration.                                                                                                    |  |

# **Statistics and Status Commands**

# **Boot Commands**

# **Erase Hard Drive Commands**

| Commands                                                                 | Description                                                                                                    |
|--------------------------------------------------------------------------|----------------------------------------------------------------------------------------------------|
| <pre>ucse slot server erase device hdd {ALL   use hard_drive_list}</pre> | <ul> <li>Erases all existing data from the E-Series Server's hard disk drives.</li> <li><i>slot</i>—Router slot number in which the E-Series Server is installed.</li> <li><i>hard_drive_list</i>—Erases the data from the specified hard disk drives.</li> <li>Note The names of the hard disk drives must exactly match the names displayed by the output of the show ucse <i>slot</i> server boot devices command.</li> </ul> |
| show ucse <i>slot</i> server erase device status                         | Displays the status of devices that are erased.                                                                                                    |